# **BAB II**

# **MEDIA PEMBELAJARAN VIA** *GOOGLE CLASSROOM* **PADA PEMBELAJARAN SEJARAH**

# **A. Hakikat Belajar Dan Pembelajaran**

Rusman (2014), menyatakan "belajar merupakan aktivitas yang mendatangkan perubahan. Belajar pada hakikatnya adalah proses interaksi terhadap semua situasi yang ada di sekitar individu". Menurut Arifin (2017:10) "belajar merupakan proses perubahan tingkah laku karena interaksi individu dengan lingkungan dan pengalaman, bukan karena pengaruh obatobatan atau zat kimia lainnya dan cenderung permanen". Artinya pernyataan di atas bahwa, belajar ditandai dengan perubahan perilaku secara alami melalui proses belajar, bukan karena pengaruh obat-obatan atau zat kimia.

Arsyad (2016:1) berpendapat bahwa:

Belajar adalah suatu proses yang kompleks yang terjadi pada diri setiap orang sepanjang hidupnya, proses belajar itu terjadi karena adanya interaksi antara seseorang dengan lingkungannya. Oleh karena itu, belajar dapat terjadi kapan saja dan dimana saja. Salah satu pertanda bahwa seseorang itu telah belajar adalah adanya perubahan tingkah laku pada diri orang itu yang mungkin disebabkan oleh terjadinya perubahan pada tingkat pengetahuan, keterampilan atau sikapnya.

Belajar merupakan sesuatu aktivitas sangat penting untuk kemajuan bangsa. Belajar adalah modal bagi kemajuan, siapa yang banyak belajar dialah yang akan maju, bangsa yang maju adalah bangsa yang mampu menciptakan masyarakat belajar (Sukmadinata, 2010). Oleh sebab itu, kegiatan belajar dilakukan secara formal melalui sekolah-sekolah. Arsyad (2016:1) menyatakan "belajar di sekolah-sekolah dilakukan dengan maksud untuk mengarahkan perubahan pada diri siswa secara terencana, baik dalam aspek pengetahuan, keterampilan, maupun sikap".

Oleh sebab itu, "pembelajaran memiliki hakikat perencanaan atau perancangan (desain) sebagai upaya untuk membelajarkan siswa" (Istarani 2011:2). Menurut Arifin (2017) kata "pembelajaran" lebih menekankan pada

kegiatan belajar peserta didik secara sungguh-sungguh yang melibatkan aspek intelektual, emosional, dan sosial. Sementara itu menurut Rusman (2014:1), "kegiatan pembelajaran dilakukan oleh dua orang pelaku, yaitu guru dan siswa. perilaku guru adalah mengajar dan perilaku siswa adalah belajar". Dengan kata lain, guru dan siswa saling berinteraksi satu sama lain, dimana guru memberi informasi dan peserta didik menerima informasi tersebut.

Interaksi yang berlangsung dalam kegiatan pembelajaran antara guru dan siswa harus bersifat mendidik. Oleh sebab itu, "dalam situasi pembelajaran para pendidik tetap menjadi contoh dan dituntut untuk memberikan contoh yang baik" (Sukmadinata, 2010:32). Artinya, bahwa dalam kegiatan pembelajaran, guru atau pendidik menjadi contoh bagi peserta didik. Dengan kata lain, apabila guru memberikan contoh perilaku yang baik maka peserta didik kemungkinan besar juga akan mencotohi perilaku baik tersebut, dan sebaliknya.

Dari beberapa pernyataan di atas, dapat dipahami bahwa baik belajar maupun pembelajaran memiliki hakikat sebagai berikut:

- 1. Belajar merupakan proses interaksi individu dengan lingkungan di sekitarnya.
- 2. Belajar merupakan proses perubahan tingkah laku. Perubahan tingkah laku terjadi pada tingkat pengetahuan, keterampilan, dan sikapnya.
- 3. Pembelajaran memiliki hakikat perencanaan atau perancangan dalam upaya membelajarkan peserta didik.
- 4. Pembelajaran melibatkan aspek intelektual, emosional, dan sosial.
- 5. Pembelajaran melibatkan lebih dari satu orang pelaku, yakni siswa dan guru.

# **B. Sistem Pembelajaran Daring**

Situasi pandemi *Covid-19* telah merubah sistem pembelajaran. Sistem pembelajaran yang awalnya dilakukan di sekolah secara tatap muka, kini harus dilakukan dari rumah tanpa tatap muka langsung atau yang disebut

pembelajaran daring (*online*). Pohan dan Efendi (2020) mengemukakan beberapa landasan dan dasar hukum pemberlakuan pembelajaran daring:

- 1. Keppres No. 11 Tahun 2020, tentang Penetapan Kedaruratan Kesehatan Masyarakat *Covid-19*.
- 2. Keppres No. 12 Tahun 2020, tentang Penetapan Bencana Nonalam Penyebaran Corona Virus (*Covid-19*) Sebagai Bencana Nasional.
- 3. Surat Keputusan Kepala BNPB Nomor 9.A Tahun 2020, tentang Penetapan Status Keadaan Tertentu Darurat Bencana Wabah Penyakit akibat Virus Corona di Indonesia.
- 4. Surat Edaran Mendikbud No. 3 Tahun 2020, tentang Pencegahan *Covid-19* pada Satuan Pendidikan.
- 5. Surat Edaran Mendikbud No. 4 Tahun 2020, tentang pelaksanaan Kebijakan Pendidikan dalam masa darurat penyebaran virus Corona.
- 6. Surat Edaran Menteri PANRB No. 19 Tahun 2020, tentang Penyesuaian Sistem Kerja Aparatur Sipil Negara dalam Upaya Pencegahan Penyebaran *Covid-19* di Lingkungan Instansi Pemerintah.

Pembelajaran daring atau pembelajaran *online* menjadi pilihan dalam situasi pandemi *Covid-19* saat ini. Pembelajaran daring dimaksudkan agar siswa tetap mengikuti kegiatan pembelajaran meskipun tanpa tatap muka. Pembelajaran daring merupakan kegiatan belajar menggunakan jaringan (koneksi *internet*). Gusty dkk (2020:2) berpendapat bahwa "pembelajaran daring merupakan pembelajaran yang yang menggunakan jaringan *internet* dengan aksebilitas, konektivitas, fleksibilitas, dan kemampuan memunculkan berbagai jenis interaksi pembelajaran".

Ada berbagai macam aplikasi yang dapat digunakan sebagai media pembelajaran. Gusty dkk (2020) mengemukakan beberapa aplikasi tersebut, seperti *Google* suite (*Google Drive*, *Google Form*, *Google Site*, *Google Classroom*), *Edmodo, Schoology, Lark Suite*, kelas maya dari rumah belajar, *Email* dan media *video conference* (*Webex, Zoom, Google Meet, Telegram, Whats App*), dan media sosial (*Facebook, Instagram*, dan lain-lain).

Sistem pembelajaran daring tentu memiliki kelebihan dan kekurangan. Secara umum, kelebihan pembelajaran daring tidak terikat oleh ruang dan waktu sehingga waktu yang digunakan juga lebih leluasa, sementara kekurangan sistem pembelajaran daring adalah tidak adanya interaksi pembelajaran secara langsung sehingga membuat siswa cenderung lebih bebas dan merasa tidak diawasi (Yuliani dkk, 2020). Kelebihan tersebut dapat digunakan sebagai peluang meningkatkan kualitas pembelajaran, sementara kekurangannya menjadi tantangan yang harus dilalui oleh pendidik dan peserta didik.

Secara Sederhana, sistem pembelajaran daring adalah sistem pembelajaran tanpa tatap muka langsung dengan memanfaatkan kemajuan teknologi sebagai media pembelajaran. Pembelajaran yang dimaksud adalah pembelajaran yang menggunakan jaringan *internet* untuk menghubungkan interaksi antara guru dan siswa tanpa bertatap muka langsung. Sehingga, membutuhkan media pembelajaran yang berbasis koneksi *internet*. Dalam pembelajaran daring dibutuhkan kemampuan dan kreativitas guru dalam pemilihan media pembelajaran yang tepat agar kegiatan belajar mengajar menjadi efektif.

# **C. Kelebihan Dan Kekurangan Pembelajaran Daring**

Pembelajaran daring sebagai pilihan sistem pembelajaran di tengah masa pandemi *Covid-19* tentunya memiliki kelebihan dan kekurangan. keberhasilan pembelajaran daring tergantung pada kemampuan manusia dalam memanfaatkan teknologi yang ada. Sehingga proses pembelajaran daring dapat menjadi efektif dan efisien di tengah pandemi ini. Menurut Garg dan Sharma (Gusty dkk, 2020:74) dalam pengaplikasiannya, "kelebihan pembelajaran daring yaitu menjadikan proses pembelajaran menjadi efektif dan efisien karena tidak dibatasi oleh ruang dan waktu". Artinya, proses pembelajaran dapat dilakukan dimana saja dan kapan saja.

Sejalan dengan pendapat di atas, Windhiyana (Yuliani dkk, 2020) mengemukakan beberapa kelebihan pembelajaran daring yaitu dapat

meningkatkan kadar interaksi antara mahasiswa/siswa dengan guru/dosen, pembelajaran dapat dilakukan dimana dan kapan saja (*time and place flexibility*), menjangkau peserta didik dalam cakupan yang luas (*potential to reach a global audience*), dan mempermudah penyempurnaan dan penyimpanan materi pembelajaran (*easy updating of content as well as archivable capabilities*). Dengan kata lain, secara sederhana pembelajaran daring dapat mempermudah proses pembelajaran.

Selain itu, menurut Arnesti dan Hamid (Yuliani dkk, 2020) juga mengemukakan beberapa kelebihan pembelajaran daring, yaitu:

- 1. Pembelajaran yang bersifat mandiri dan interaktivitas tinggi, sehingga mampu meningkatkan tingkat ingatan.
- 2. Memberikan lebih banyak pengalaman belajar dengan teks, audio, video, dan animasi yang semuanya digunakan untuk menyampaikan informasi.
- 3. Memberikan kemudahan dalam menyampaikan berbagai materi, memperbaharui isi, mengunduh.
- 4. Para siswa dapat mengirim email kepada siswa lain, mengirim komentar pada forum diskusi, memakai ruang chat, hingga link video converence untuk berkomunikasi langsung.

Sementara itu, pembelajaran daring juga memiliki beberapa kekurangan. Gusty dkk (2020) mengemukakan beberapa kekurangan yaitu keterbatasan monitoring dosen/guru terhadap aktivitas mahasiswa/siswa dalam proses pembelajaran/perkuliahan berlangsung, mahasiswa/siswa terkadang sulit mencerna bahan ajar atau materi yang disampaikan secara daring karena terbatasnya komunikasi yang terbangun antara dosen/guru dan mahasiswa/siswa melalui beberapa aplikasi pembelajaran *online*. Dari penjelasan tersebut, dapat dipahami bahwa masalah-masalah di atas timbul karena pembelajaran yang dilakukan tanpa tatap muka dan tanpa komunikasi langsung.

Sudarsana, I Ketut, dkk (2020) mengugkapkan beberapa kendala atau tantangan pembelajaran daring, yakni:

1. Koneksi *internet* yang kurang

*Internet* bagi pembelajaran daring ibarat jantung bagi tubuh manusia, kalau jantung tidak berdetak maka manusia akan mati. jika *internet* tidak ada maka pembelajaran daring tidak bisa terlaksana. Tidak ada *internet* maka tidak ada pula pembelajaran daring. Ketidakstabilan koneksi *internet* tentu sangat mengganggu pembelajaran, apalagi jika pembelajaran daring sedang berlangsung.

2. Kurang paham penggunaan teknologi

Kemampuan dalam menggunakan teknologi mutlak diperlukan dalam pembelajaran daring. Bagi mereka yang kurang familiar atau tidak tertarik dengan teknologi tentunya menjadi tantangan yang besar dalam pembelajaran daring. Seringkali yang menjadi penghalang adalah ketidakmauan untuk belajar teknologi.

3. Kurangnya interaksi dalam pembelajaran

Interaksi antar pengajar dan pembelajar diperlukan dalam pembelajaran sehingga pengajar dapat menilai kemampuan kognitif, afektif dan psikomotorik pembelajar secara utuh. Dalam pembelajaran daring banyak faktor yang menyebabkan kurangnya interaksi pembelajaran, salah satunya adalah sinyal *internet* yang kurang baik dapat memperlambat reaksi pengajar dalam merespon pertanyaan pembelajar begitu pun sebaliknya.

Yuliani dkk (2020) mengemukakan beberapa kelemahan atau kekurangan pembelajaran daring dari berbagai aspek, yaitu:

- 1. Kesehatan, radiasi ponsel dapat mengagitasi molekul air yang ada dalam tubuh manusia. Selain itu, penggunaan laptop/komputer yang terlalu lama dapat menyebabkan rasa sakit yang berlebihan pada leher dan bahu, menyebabkan Sindrom *VCS* (*Vision Computer Syndrome*), serangan jantung, mati rasa, dan kanker.
- 2. Guru/tenaga pendidik, masih banyak guru yang tidak menguasai teknologi, tidak memiliki fasilitas/media pendukung, kesulitan dalam memberikan penilaian, dan harus membuat perencanaan baru dalam pengajaran.
- 3. Siswa, tidak semua siswa langsung bisa menggunakan IT (informasi dan teknologi), jaringan *internet* yang kurang stabil, tidak memiliki media (*gadget*/laptop), keterbatasan ekonomi, kurangnya interaksi langsung dengan guru, siswa dibebani dengan banyak tugas, mudah bosan dan jenus, siswa merasa terisolasi, dan kurangnya komunikasi aktif.
- 4. Orang tua siswa, banyak orang tua siswa yang merasa keteteran karena selama ini mereka melimpahkan tanggung jawab pendidikan anaknya kepada guru/sekolah, tidak semua orang tua bisa membagi waktu antara pekerjaan dan pendampingan anak di rumah, harus mengeluarkan uang cukup banyak untuk pemasangan jaringan *internet* maupun kuota *internet*, kekhawatiran bagi ibu yang bekerja dan tidak dapat melakukan pendampingan, orang tua cepat jengkel dan mudah emosi dalam mengajarkan anak, memerlukan waktu yang cukup lama agar orang tua dapat beradaptasi dengan kebiasaan baru, dan orang tua dituntut untuk bisa menggunakan teknologi dan melek ilmu pengetahuan.

# **D. Media Pembelajaran** *Google Classroom*

1. Pengertian Media Pembelajaran

Media pembelajaran secara umum adalah alat perantara dalam kegiatan pembelajaran. Kata media sendiri berasal dari bahasa Latin *medius* yang secara harfiah berarti tengah, perantara, atau pengantar, dalam bahasa Arab media adalah perantara atau pengantar pesan dari pengirim kepada penerima pesan (Arsyad, 2016). Heinich dkk (Sumiharsono dan Hasanah, 2018:9) menyatakan "media pembelajaran merupakan pembawa pesan-pesan atau informasi yang bertujuan pembelajaran atau mengandung maksud-maksud pembelajaran". Menurut Kustandi (2020) media pembelajaran adalah sarana untuk meningkatkan kegiatan proses belajar mengajar.

Berdasarkan penjelasan-penjelasan tersebut, dapat disimpulkan bahwa media pembelajaran merupakan segala sesuatu yang menjadi perantara bagi informasi dan pesan-pesan dalam pembelajaran. Media pembelajaran dapat berupa apa saja, asal memiliki fungsi sebagai pembawa informasi yang bermaksud pembelajaran.

2. Aplikasi *Google Classroom*

*Google Classroom* merupakan aplikasi buatan *Google*. Imaduddin (2018:4) menyatakan "*Google Classroom* merupakan layanan *online* gratis untuk sekolah, lembaga non-profit, dan siapapun yang memiliki akun *Google*. *Google Classroom* memudahkan peserta didik dan pendidik agar tetap terhubung baik di dalam maupun di luar kelas". Joenaidy (2018:97) menyatakan "*Google Classroom* sendiri merupakan layanan yang diluncurkan oleh perusahaan Goole khusus untuk pendidikan dan pembelajaran".

Sejalan dengan itu, menurut Anonimus (Yuliani, dkk, 2020:78) "*Google Classroom* adalah salah satu learning management system (LMS) yang dikembangkan oleh *Google Corp* sejak tahun 2014. *Google Classroom* adalah aplikasi yang dirancang untuk kegiatan belajar mengajar secara *online*". Dengan kata lain, *Google Classroom* adalah media atau wadah tempat interaksi antara guru dan siswa secara *online*.

Dalam *Google Classroom*, interaksi guru dengan peserta didik, antarsesama peserta didik, dan bahkan antarguru dengan seluruh peserta didik dalam satu kelas dapat dilakukan dalam satu ruang chat (Joenaidy, 2018). Yuliani dkk (2020:78) menyatakan "*Google Classroom* terintegrasi dengan akun *Gmail*, *Google Drive, Google Doc, Google Form, Google Spreadsheet, Google Slide, Google Meet, Google Calender*, bahkan juga *Google Scholar*".

3. Akses dan Penggunaan *Google Classroom*

Fauziyah dan Rinayanti (2020), menjelaskan bahwa ada dua cara mengakses *Google Classroom*, yaitu dengan cara instal aplikasi *Google Classroom* atau akses melalui URL:

a. Instal aplikasi

Aplikasi *Google Classroom* dapat diinstal di *Google Play Store* untuk perangkat *android* dan *App Store* untuk perangkat *iphone* dan *apple*. Apabila menggunakan perangkat *android* dan *iOS,* dan menggunakan semua fitur aplikasi *Google Classroom*, maka perlu menginstal aplikasi lain yaitu *Google Document, Google Spreadsheet,* dan *Google Slide*.

b. Laman URL

*Google Classroom* juga dapat diakses menggunakan *PC* (*Personal Computer*), laptop atau *handphone* melalui laman URL di web browser. Langkahnya adalah pertama buka *Google Chrome*, kedua masukan URL: *classroom.Google.com*, ketiga *login* menggunakan akun *Google*.

Syarat utama penggunaan *Google Classroom* yaitu calon pengguna harus memiliki alat utama berupa *smartphone* ataupun laptop/komputer. Joenaidy (2018) menjelaskan untuk memulai kelas dengan aplikasi *Google Classroom*, guru terlebih dahulu harus memiliki email dengan akun @gmail.com. Email dengan akun ini mutlak diperlukan agar guru dapat membangun dan membuat kelas maya melalui aplikasi *Google Classroom*.

Lebih lanjut, Yuliani dkk (2020) menjelaskan terdapat dua cara memulai *Google Classroom*, yaitu:

- a. Melaui browser (*Google Chrome, Mozila Firefox, Opera*, dan lain sebagainya). Jika menggunkan browser langsung ketikkan classroom.*google*.com, kemudian masukkan akun email yang akan digunakan. Selanjutnya bagi para didik, pilih "Buat Kelas" dan melengkapi identitas kelasnya. Sedangkan untuk para peserta didik, pilih "Gabung ke Kelas" dan masukan kode kelas. Kode kelas dapat diperoleh dari masing-masing pengampu mata kuliah atau mata pelajaran.
- b. Menginstal aplikasi *Google Classroom* melalui playstore (khusus android).

Fauziyah dan Rinayanti (2020), menjelaskan cara memulai *Google Classroom*, yaitu:

- a. Memulai sebagai pengajar
	- 1) Membuat kelas
		- a) Buka *Google Classroom*
		- b) *Login* menggunakan akun Gmail
		- c) Klik tanda plus dan buat kelas.
	- 2) Mengubah tema kelas
		- a) Buka kelas
		- b) Klik tulisan pilih tema (*select theme*) yang terdapat di kanan bawah layar
		- c) Pilih tema yang diinginkan.
	- 3) Membuat informasi kelas
		- a) Buka kelas
		- b) Klik titik tiga yang ada di kanan atas layar
		- c) Ubah informasi kelas
		- d) Klik simpan.
	- 4) Mengundang siswa ke kelas
		- a) Mengundang siswa via email
		- b) Mengundang siswa via kode kelas.
	- 5) Mengatur kelas
		- a) Buka kelas dan klik setelan
		- b) Pilih detail kelas atau pilih umum dan atur sesuai kebutuhan
		- c) Simpan pengaturan
- b. Memulai sebagai siswa
	- 1) Bergabung ke kelas
		- a) Bergabung melalui undangan email pengajar
		- b) Bergabung melalui kode kelas
	- 2) Membatalkan mengikuti kelas
		- a) Buka *Google Classroom*
		- b) Klik kanan atas layar, klik lainnya
		- c) Klik batalkan pendaftaran
- 3) Melihat dan mengerjakan tugas
	- a) Buka *Google Classroom* dan pilih kelas
	- b) Klik tugas dan klik lihat tugas
	- c) Apabila telah selesai, klik serahkan tugas

Imaduddin, (2018), mengemukakan ada beberapa langkah pembelajaran pada *Google Classroom*, yaitu siswa masuk ke kelas, melihat tugas yang akan datang, dan menyelesaikan secara *online*, ketika siswa menyerahkan tugas, guru segera melihat bahwa tugas diserahkan:

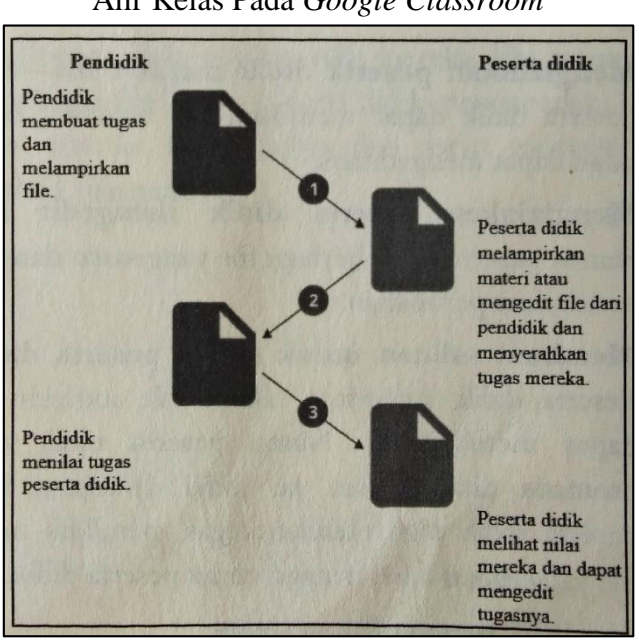

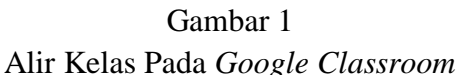

Sumber: Imaduddin, 2018:5

a. Pendidik membuat tugas atau pertanyaan

Pendidik dapat memposting ke satu atau beberapa kelas atau ke peserta didik individu di kelas dan menetapkan batas waktu. Jika pendidik melampirkan materi, mereka mengontrol akses ke materi tersebut hingga tugas diberikan kepada peserta didik. saat peserta didik mengerjakan tugas, pendidik dapat melihat kemajuan, menambahkan komentar, dan mengedit dokumen

b. Peserta didik menyerahkan tugas

Peserta didik mengerjakan tugas dengan menampilkan dokumen, mengedit dokumen bersama, atau mengedit salinan dokumen individu. Peserta didik dapat melampirkan *file*, link, atau gambar ke tugas mereka. Ketika selesai, peserta didik menyerahkan tugasnya. Sebelum batas waktu, peserta didik dapat membatalkan pengiriman tugas, melakukan perubahan, dan mengirim ulang tugasnya. Setelah peserta didik menyerahkan *file Drive*, hanya pendidik yang memiliki akses edit ke *file* tersebut.

c. Pendidik menilai tugas

Pendidik dapat menulis catatan pada tugas peserta didik, menambahkan nilai, dan mengembalikan ke peserta didik dengan masukan individu ke setiap peserta didik.

d. Peserta didik melihat nilai

Peserta didik dapat melihat tugas mereka. Jika tugas peserta didik berupa *file* Drive, peserta didik mendapatkan kembali akses edit ke *file* tersebut dan dapat mengerjakannya kembali, jika perlu.

Joenaidy (2018) memaparkan langkah-langkah guru dalam menggunakan *Google Classroom* dalam pembelajaran, sebagai berikut:

- a. Jika menggunakan android, pasang terlebih dahulu aplikasi *Google Classroom* dengan cara mengunduhnya di *Google Play Store*.
- b. Buka aplikasi *Google Classroom* kemudian sign in dengan menggunakan aku email *Google*.
- c. Pada halaman utama (*dashboard*) *Google Classroom*, guru dapat memulai aplikasi ini dengan membuat kelas baru terlebih dahulu. Buatlah kelas baru agar peserta didik dapat bergabung dan berinteraksi secara *online*. Berilah nama pada kelas secara unik, menarik, dan inovatif sehingga peserta didik dapat merasakan atmosfer belajar yang baru, lebih termotivasi, dan bersemangat.
- d. Setelah kelas terbentuk, undanglah peserta didik melalui beberapa cara berikut:
- 1) Menggunakan kode kelas. Peserta didik dapat bergabung dengan kelas yang telah dibuat oleh guru dengan cara masuk pada aplikasi *Google Classroom*, kemudian bergabung dengan kelas yang telah dibuat guru dengan memasukan kode kelas. Kode ini hanya diketahui oleh guru. Biasanya, kode kelas akan muncul setelah guru membuat satu kelas. Guru dapat membagikan kode kelas ini kepada peserta didik dalam satu kelas (nyata). Hal ini bertujuan agar mereka dapat tergabung dalam satu kelas maya pada layanan *Google Classroom*.
- 2) Mengundang dengan email. Cara ini dapat dilakukan hanya oleh guru. Layanan pengiriman email otomatis dalam *Google Classroom* dapat digunakan oleh guru untuk mengundang peserta didik ke dalam kelas yang telah dibuat. Guru hanya tinggal mengetik alamat email setiap peserta didik. Nantinya, *Google* akan mengirim tautan pada email tersebut untuk bergabung ke dalam kelas.
- 3) Setelah dipastikan seluruh peserta didik tergabung, guru dapat memulai kelas dengan memberikan salam melalui halaman utama kelas. Hal ini dapat diawali dengan mengunggah tata aturan yang harus ditaati oleh setiap peserta didik. Kegiatan awal ini adalah untuk mengenalkan peserta didik terhadap aplikasi *Google Classroom*. Guru dapat mengetahui jumlah yang tergabung dengan cara melihat angka jumlah peserta didik yang tertera dalam satu kelas.
- 4) Usahakanlah untuk tidak memberikan tugas atau materi apapun pada saat awal kegiatan pembelajaran dalam *Google Classroom*. Berikan waktu kepada peserta didik untuk mengeksplorasi seluruh layanan yang disediakan. Sepakati waktu yang tepat untuk memulai kelas dengan serius.
- 5) Guru juga dapat mengunggah materi di dalam *Google Classroom*. Hal ini dapat berwujud dokumen dengan format *PDF* (*Portable Document Format*), gambar, video, musik, dan sebagainya.

Yuliani, dkk, (2020) mengemukakan beberapa langkah pembelajaran via *Google Classroom*, yaitu:

a. Memberikan pengumuman

Pendidik dapat memberikan pengumuman dan penyebaran informasi dengan mudah pada *Google Classroom*. Pemberian pengumuman dapat dilakukan dapat dilakukan menggunakan *smartphone*, tidak harus menggunakan laptop. Bahkan, seorang pendidik bisa langsung memberikan pengumuman untuk seluruh kelas yang diasuhnya. Penyampaian pengumuman atau informasi pada *Google Classroom* juga dapat dijadwalkan waktunya.

b. Menyajikan materi

Penyajian atau pemaparan materi secara daring dapat dengan mudah dilakukan di *Google Classroom* melalui menu tugas kelas (*class work*) lalu pilih unggah materi. Materi yang disajikan dapat berupa *file* yang diunggah dari laptop/*computer*/*smartphone*, diambil dari *Google Drive, Youtube*, atau dari tautan sumber eksternal lainnya.

c. Melakukan absensi

Absensi kehadiran dalam pembelajaran daring dapat dilakukan dengan mudah di *Google* Classrom menggunakan menu tugas kelas (*class work*). Terdapat banyak cara melakukan absensi, misalnya menggunakan *Google* Formulir, menggunakan menu pertanyaan, atau menggunakan aplikasi dari pihak ketiga di luar *Google Classroom*

d. Memberikan tugas

Pemberian tugas pada peserta didik pada *Google Classroom* dilakukan dengan menu tugas kelas (*class work*) lalu pilih menu "Tugas". Melalui menu tugas ini, para peserta didik nantinya diminta untuk mengunggah dan mengirimkan tugas, baik berupa *file* dokumen, proyek, foto, portofolio, atau tautan produk karya peserta didik. Pendidik dapat dengan mudah melakukan pembatasan terhadap waktu pengumpulan tugas (*due date*). Peserta didik yang terlambat menyerahkan tugas dapat dengan mudah terekam pada *Google Classroom*.

e. Membuat kuis

Pemberian kuis pada peserta didik pada *Google Classroom* dilakukan pada menu tugas (*class work*) lalu pilih menu "tugas kuis". Menu tugas kuis digunakan untuk membuat kuis yang berupa pertanyaan, baik yang berbentuk uraian singkat, essay, pilihan ganda, menjodohkan, atau benar salah.

f. Melakukan ujian

Salah satu bentuk penilaian utama pembelajaran daring adalah melalui ujian. Ujian dapat dibuat pada *Google Classroom* melalui menu tugas kelas (*class work*) lalu pilih menu "tugas kuis". Melalui menu tugas kuis, pendidik dapat membuat kuis yang berupa pertanyaan, baik yang berbentuk uraian singkat, essay, pilihan ganda, menjodohkan, atau benar salah.

g. Memberikan nilai

Penilaian terhadap tugas yang sudah diberikan dapat dilakukan melalui menu tugas kelas (*class work*) lalu pilih menu "tugas" atau "tugas kelas". Jawaban tugas atau kuis yang diunggah peserta didik dapat dilihat dengan mudah, lengkap dengan keterangan apakah dikirimkan tepat waktu atau terlambat.

4. Fitur *Google Classroom*

Menurut Iskandar dkk (2020), terdapat beberapa fitur atau layanan dalam aplikasi *Google Classroom*, yaitu sebagai berikut.

a. *Assignments* (Tugas)

Penugasan disimpan dan dinilai pada rangkaian aplikasi produktivitas *Google* yang memungkinkan kolaborasi antara guru dan siswa. Atau siswa kepada siswa.

b. *Grading* (Pengukuran)

*Google Classroom* mendukung banyak skema penilain yang berbeda. Guru memiliki pilihan untuk melampirkan file ke tugas dimana siswa dapat melihat, mengedit, atau mendapatkan salinan individual. Siswa dapat membuat file dan kemudian menempelkannya ke tugas jika salinan file tidak dibuat oleh guru. Guru memiliki pilihan untuk memantau kemajuan setiap siswa pada tugas dan dimana mereka dapat memberi komentar dan edit. Berbalik tugas dapat dinilai oleh guru dan dikembalikan dengan komentar agar siswa dapat merevisi tugas dan masuk kembali. Setelah dinilai, tugas hanya dapat diedit oleh guru jika guru mengembalikan tugas masuk.

c. *Communication* (Komunikasi)

Pengumuman dapat di-*posting* oleh guru ke arus kelas yang dapat dikomentari oleh siswa sehingga terjadi komunikasi dua arah antara guru dan siswa. Beberapa jenis media dari produk *Google* seperti *file video YouTube* dan *Google Drive* dapat dilampirkan ke pengumuman dan pos untuk berbagai konten.

d. *Time-Cost* (Hemat Waktu)

Guru dapat menambahkan siswa dengan memberi kode untuk mengikuti kelas. Guru juga mengelola kelas dapat menggunakan kembali pengumuman, tugas, atau pertanyaan yang ada dari kelas lain. Juga dapat berbagi tulisan di beberapa kelas dan kelas arsip untuk kelas masa depan. Pekerjaan siswa, tugas, pertanyaan, nilai, komentar semua dapat diatur oleh satu atau semua kelas, atau diurutkan menurut apa yang dikaji.

e. *Archieve Course* (Arsip Program)

Arsip juga untuk membangun juga mempertahankan kelas mereka saat ini. ketika kursus diarsipkan, guru dan siswa dapat melihatnya namun tidak dapat melakukan perubahan apapun sampai dipulihkan.

f. *Mobile Aplication* (Aplikasi dalam Telepon Genggam)

Aplikasi memberikan pengguna mengambil foto dan menempelkannya ke tugas mereka, berbagai file dari aplikasi lain dan mendukung akses *online*.

g. *Privacy* (Privasi)

Berbeda dengan layanan konsumen *Google*, *Google Classroom*, sebagai bagian dari *G Suite for Education*, tidak menampilkan iklan apapun dalam antarmuka untuk siswa, fakultas, dan guru dan data penggunaan tidak dipindai atau digunakan untuk tujuan periklanan.

5. Kelebihan dan Kekurangan *Google Classroom*

Menurut Yuliani dkk (2020) mengemukakan kelebihan dan kelemahan *Google Classroom*, yaitu:

Kelebihan:

- a. Tidak memerlukan *server*
- b. Aplikasi gratis/tidak berbayar
- c. Tampilan sederhana dan mudah digunakan
- d. Terintegrasi langsung dengan berbagai layanan *Google*
- e. Kapasitas kelas cukup besar
- f. Fleksibel, dapat dibuka menggunakan browser atau aplikasi android

Kelemahan:

- a. Fitur yang tersedia tidak sebanyak *Moodle*
- b. Aplikasi mandiri, tidak bisa digunakan sebagai e-learning institusi
- c. Tidak berdampak pada webometrics
- d. Tidak ada fasilitas menambahkan akun orang tua
- e. Tampilan standar

Paksi dan Ariyanti (2020) memaparkan beberapa kelebihan dan kekurangan *Google Classroom*, yaitu:

Kelebihan:

a. *Mobile Friendly*, orang yang baru pertama kali menggunakan *Google Classroom* tidak akan kesulitan, karena *Google* sangat memperhatikan kenyamanan penggunanya.

- b. Pengelolaan tugas yang mudah, dimana saat guru memberikan tugas, dengan mudah siswa bisa melihat pada satu halaman penyedia tugas sehingga tidak akan merepotkan siswa untuk mencari tugas.
- c. *File Google Classroom* tersimpan di *Google Drive*, semua *file* dalam bentuk *mp4, mp3, DOC, PDF, ZIP*, dan lain lain secara otomatis akan tersimpan di *Google Drive.*
- d. *Paperles*, yaitu dapat mengurangi penggunaan kertas, artinya membantu melestarikan lingkungan alam.

#### Kekurangan:

- a. Butuh gawai, yaitu membutuhkan gawai atau PC untuk menyambungkan *internet* yang stabil.
- b. Tersambung dengan *internet*, yaitu membutuhkan jaringan *internet*, namun di Indonesia jaringan *internet* tidak selalu tersambung dengan baik.
- c. Tidak dapat berkomunikasi secara verbal, yaitu guru dan siswa hanya dapat berkomunikasi lewat tulisan.

# **E. Hakikat Pembelajaran Sejarah**

Sejarah sangat erat kaitannya dengan peristiwa masa lampau. Menurut Kochhar (2008) istilah sejarah diambil dari kata historia dalam bahasa Yunani yang berarti informasi atau penelitian yang ditujukan untuk memperoleh kebenaran. Sejarah adalah peristiwa, kejadian, aktivitas manusia yang telah terjadi di masa lampau. Dalam hal ini, manusia berperan penting bagi lahirnya sejarah. Namun demikian, bukan berarti manusia yang memegang kendali penuh bagi sebuah perjalanan sejarah.

Sejarah adalah pengalaman masa lampau umat manusia yang mempunyai bukti-bukti (Daulay 2016). Sejarah merupakan salah satu subjek pembelajaran yang berada di dalam rumpun ilmu pengetahuan sosial. Adapun konten materi sejarah memuat kajian tentang peristiwa-peristiwa unik di masa lampau yang dialami oleh masyarakat dan berpengaruh terhadap kehidupan

masyarakat di masa kini (Nasution dan Tanjung, 2020). Dengan demikian, pembelajaran sejarah pada dasarnya memuat kajian peristiwa masa lalu.

Nasution dan Tanjung (2020:35) menyatakan "pembelajaran sejarah merupakan pendidikan tentang makna dan nilai suatu peristiwa yang menggambarkan suatu proses kehidupan manusia dalam masyarakat bagi perkembangan satu negara-bangsa". Artinya, pembelajaran sejarah bukan hanya sebagai sebuah peristiwa belaka, namun sejarah juga memiliki makna dan nilai-nilai yang perlu dikaji.

Sebagai objek pembelajaran, sejarah juga memiliki tujuan pembelajaran. Menurut pandangan Gorvery dan Krug (Nasution dan Tanjung, 2020) tujuan pembelelajaran sejarah adalah menambah pengetahuan mengenai fakta-fakta sejarah, memahami dan memberikan apresiasi terhadap peristiwa sejarah, mendapatkan kemampuan menilai dan mengkritik tulisantulisan sejarah, mempelajari cara dan teknik penulisan sejarah. pandangan tersebut merujuk pada tujuan secara keseluruhan.

Pelajaran sejarah di sekolah bertujuan mengembangkan cara berfikir dan cara bekerja sejarawan, atau dengan kata lain, menghendaki peserta didik melakukan kajian yang teliti dan mendalam tentang hakekat pembelajaran sejarah sebagai peristiwa, ilmu, dan sebagai kenyataan (Nasution dan Tanjung, 2020). Menurut Kochhar (2008) tujuan ilmu sejarah adalah memperkenalkan kepada anak-anak masa lampau dan masa sekarang merdeka, serta lingkungan geografis dan lingkungan sosial mereka.

# **F. Penelitian Relevan**

1. Penelitian oleh Aunurrahman dkk dalam jurnal yang berjudul "Analisis Penggunaan *Google Classroom* sebagai Media Pembelajaran"

Hasil penelitian tersebut menunjukkan bahwa *Google Classsroom* mudah untuk dipelajari dan digunakan serta terdapat fitur-fitur yang membantu dalam pelaksanaan langkah-langkah pembelajaran di kelas. Dukungan jaringan dan *internet* bagi bagi dosen untuk menggunakan aplikasi *Google Classroom* sangat baik. Penelitian selanjutnya diharapkan dapat menganalisis mahasiswa sebagai subjek penelitian sebagai bahan pertimbangan dalam penggunaan aplikasi sebagai media pembelajaran.

2. Penelitian oleh Najila Indah Nurani dkk dalam jurnal yang berjudul "Analisis Proses Pembelajaran Matematika Berbasis Daring Menggunakan Aplikasi *Google Classroom* Pada Masa Pandemi *Covid-19*"

Hasil penelitian tersebut menunjukkan bahwa penggunaan aplikasi *Google Classroom* di kelas IVB Sekolah Dasar Aisyiyah sudah efektif. Proses pembelajaran matematika berbasis daring menggunakan aplikasi *Google Classroom* dilakukan secara dokumentasi dalam pembelajaran jarak jauh. Dalam hal ini proses pembelajaran menggunakan aplikasi *Google Classroom* pelaksanaannya guru melakukan tiga langkah dari pengumpulan informasi, membuat perencanaan dan menggunakan metode yang tepat yaitu aplikasi *Google Classroom*.

3. Penelitian oleh Ade S. Permadi dan Rahmani dalam jurnal yang berjudul "Analisis Penerapan Media Pembelajaran *Google* Apps For Education"

Hasil penelitian tersebut menunjukan bahwa aplikasi *Google Classroom* dapat diterapkan dalam proses pembelajaran mahasiswa karena dapat membantu mahasiswa dalam mengerjakan tugas serta untuk mempermudah diskusi dalam proses belajar mengajar serta dapat mempermudah dalam mendapatkan materi pembelajaran dari dosen sehingga pembelajaran jadi lebih baik.

4. Penelitian oleh Zedha Hammi dalam skripsi yang berjudul "Implementasi *Google Classroom* Pada Kelas XI IPA MAN 2 Kudus"

Hasil penelitian tersebut menunjukkan bahwa proses implementasi *Google Classroom* sebagai media pembelajaran sudah terlaksana dengan baik. Keunggulan pemanfaatan *Google* sebagai media pembelajaran adalah mudah dipakai dan dipahami karena tampilannya simple dan menarik. Akses yang cepat bisa digunakan dimana saja kapanpun saja dengan menginstal app *Google Classroom* lewat playstore.